# **ADOBE INDESIGN INTRODUCTION**

Learn how to create, style and export professionally published documents.

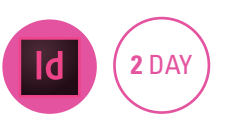

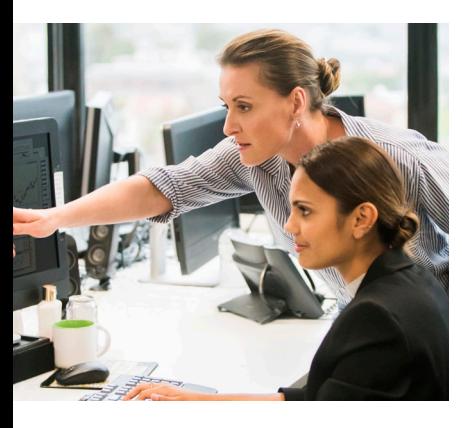

#### **Prerequisites**

Participants will need to be familiar with Windows or Mac and have an understanding of page layout programs.

#### **Expected outcomes**

- Set up new document attributes.
- Create text frames and format text with character and paragraph commands.
- Place text and images onto the page.
- Work with colour, applying fill and stroke attributes to objects.
- Create, manipulate and arrange basic shapes.
- Prepare publications for press.

#### **Who should attend**

This course is for people with minimal experience using InDesign who would like to learn how to create printed published documents.

# **Getting started**

- opening a publication
- navigating the interface
- the toolbox and tools
- panels and workspaces
- zooming in/out

## **Edit a document**

- move between pages
- edit text
- find and change text
- using the story editor
- preview your publication • print your publication
- 

# **• Basic formatting**

- changing font type and size
- changing leading
- aligning text
- turn off/on hyphenation • working with bullets
- manipulate tracking and
- kerning
- eyedropper tool to copy attributes

#### **Text frames**

- creating text frames
- placing text • placing text and linking to **Word**
- threading text frames
- deleting a text frame
- columns within a text frame
- alignment in a text frame

training in all of the latest software versions.

• resolving overset text

#### **Working with images**

- $\cdot$  place an image
- fitting an image to a frame
- resizing frame and contents
- content grabber
- adding borders/stroke
- rotating the frame/contents
- deleting an image
- linking and embedding images
- working with broken links
- wrapping text around images
- $\cdot$  clipping paths

#### **Arranging shapes**

- drawing shapes • send to back, bring to front
- aligning and distributing
- elements
- align to key object

#### **Working with colour**

- understanding CMYK, RGB, Pantone
- using default colours
- adding a colour swatch
- Adobe CC libraries
- create a swatch library
- selecting colours with the eyedropper
- applying gradients and tints

#### **Indents, tabs and tables**

- setting up and aligning tabs
- setting indents
- creating and formatting a table

• importing a table from Excel

## **Creating styles**

# • create and apply paragraph

- styles • create and apply character
- styles
- editing styles
- find and change formatting
- loading styles from other documents
- create and apply object styles

# **Multiple pages**

- inserting and deleting pages
- working with master pages
- page numbering
- creating multiple master pages

#### **Creating templates**

- create a template
- turn an existing publication into a template
- loading a template

#### **Preparing for press**

- $\cdot$  find fonts
- create a package
- y create a PDF
- printer marks in PDF

Please note that content and terminology may vary slightly between different software versions. We offer

Practical, relevant training developed for the Australian workplace.

# **1300 793 951** odysseytraining.com.au

An SGS Company

110

**ODYSSEY** 

**TRAINING™**